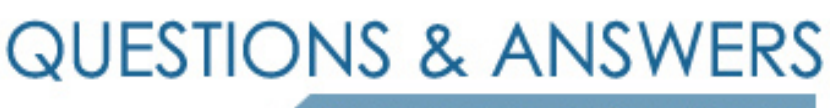

Kill your exam at first Attempt

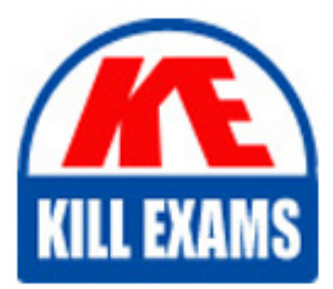

RH-302 Dumps RH-302 Braindumps RH-302 Real Questions RH-302 Practice Test RH-302 dumps free

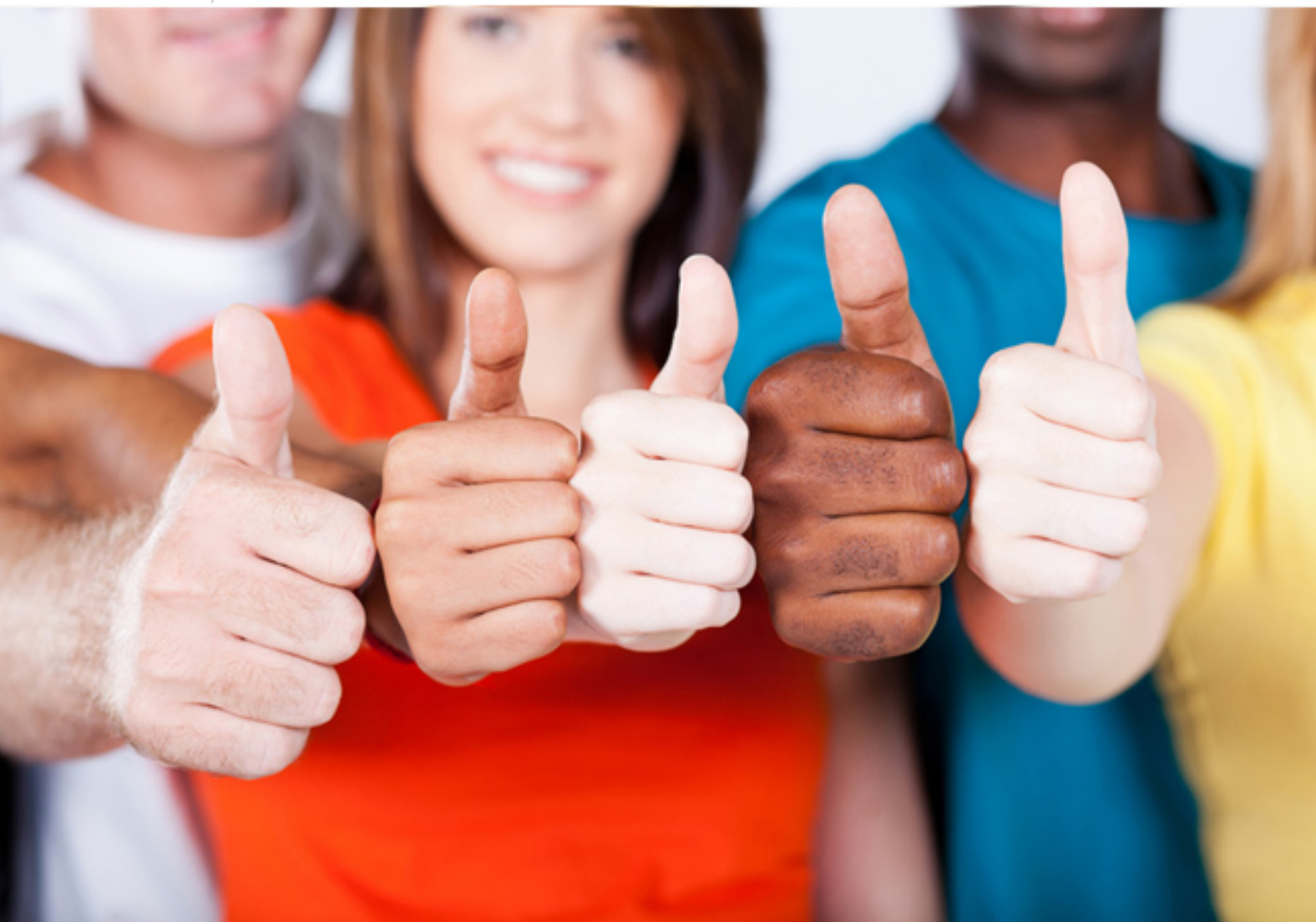

# **RH-302 RedHat**

Red Hat Certified Engineer on Redhat(R) Enterprise Linux 4 (Labs)

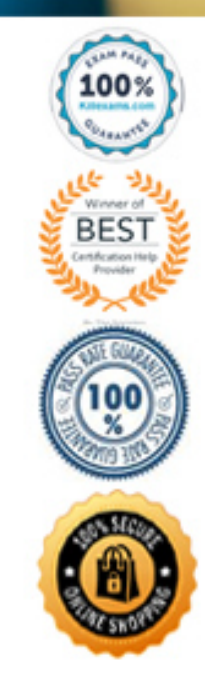

local domain and another is cracker.org which is called non trusted domain. So only from .example.com means allow only to example.com deny to every one.

#### **QUESTION:** 315

Share the /data directory only to example.com members. These hosts should get read and write access on shared directory.

#### **Answer:**

- 1. vi /etc/exports
	- /data \*.example.com(rw,sync)
- 2. service nfs start
- 3. service portmap restart
- 4. chkconfig nfs on
- 5. chkconfig portmap on

In Linux to share the data we use the /etc/exports file. Pattern is: Path client(permission) Shared Directory Path, Client can be single host or domain name or ip address. Permission should specify without space with client lists in parentheses. NFS is RPC service so, portmapper service should restart after starting the nfs service.

#### **QUESTION: 316**

/data directory on linux server should make available on windows to only john with full access but read only to other users and make sure that /data can access only within example.com domain. Configure to make available.

#### **Answer:**

- 1. vi /etc/samba/smb.conf
	- [global]

netbios name=station?

workgroup=station?

security=user

smb passwd file=/etc/samba/smbpasswd

encrypt passwords=yes hosts allow= .example.com

- [data]
- path=/data
- public=no
- writable=no
- write list=john

browsable=yes

- 2. smbpasswd -a john
- 3. service smb start
- 4. chkconfig smb on

/etc/samba/smb.conf. There are some pre-defined section, i. global use to define the global options, ii. Printers ->use to share the printers, iii. homes use the share the user's home directory.

Security=user-> validation by samba username and password. May be there are other users also. To allow certain share to certain user we should use valid users option. smbpasswd-> Helps to change user's smb password. -a option specifies that the username following should be added to the local smbpasswd file. If any valid users option is not specified, then all samba users can access the shared data. By Default shared permission is on writable=no means read only sharing. Write list option is used to allow write access on shared directory to certain users or group members.

#### **QUESTION:** 317

/data directory on linux server should make available on windows system that eric user should able to access on read only mode within example.com domain.

#### **Answer:**

- 1. vi /etc/samba/smb.conf [global]
	- netbios name=station? workgroup=station? security=user smb passwd file=/etc/samba/smbpasswd encrypt passwords=yes hosts allow= .example.com [data] path=/data public=no writable=no browsable=yes
- 2. smbpasswd -a eric
- 3. service smb start
- 4. chkconfig smb on

/etc/samba/smb.conf. There are some pre-defined section, i. global use to define the global options, ii. Printers-> use to share the printers, iii. homes use the share the user's home directory.

Security=user-> validation by samba username and password. May be there are other users also. To allow certain share to certain user we should

use valid users option.

smbpasswd ->Helps to change user's smb password. -a option specifies that the username following should be added to the local smbpasswd file.

#### **QUESTION:** 318

Configure the send mail server for your local LAN. As well as the mail of user john should get by the jane user.

#### **Answer:**

Here your Local LAN means your domain named example.com.

- 1. vi /etc/mail/local-host-names example.com
- 2. vi /etc/mail/sendmail.mc dnl # DEAMON\_OPTIONS(`Port=smtp,Addr=127.0.0.1,Name=MTA`)dnl
- 3. m4 /etc/mail/sendmail.mc >/etc/mail/sendmail.cf
- $4.$ vi /etc/mail/access 192.168.0 RELAY
- 5. service sendmail start | restart
- 6. chkconfig sendmail on

/etc/mail/local-host-names file contains the aliases to hostname. Mail server program reads the /etc/mail/sendmail.cf. To change the configuration on mail server, we should edit the /etc/mail/sendmail.mc file and should generate the sendmail.cf using m4 command.

By default sendmail server allows to connect to local host only. So we should edit the /etc/mail/sendmail.mc file to allow connect to other hosts.

By default sendmail server will not forward mail. we should specify on

/etc/mail/access to relay or to block mail coming from domain or network or individual email address.

7. vi /etc/aliases

john: jane

8. newaliases

We can redirect the mail of one user to another user using /etc/aliases file. In example all mail of john goes to jane user.

#### **QUESTION:** 319

If any mail coming from outside of the local LAN block all mails.

Outside the LAN means cracker.org. All host on exam on example.com domain and outside domain means cracker.org.

To block the mail coming from cracker.org

- 1. vi /etc/mail/access @cracker.rog REJECT
- 2. service sendmail start | restart
- 3. chkconfig sendmail on

#### **QUESTION:** 320

If root sends the mail to jane, mail should be send to /var/spool/mail/jane.

#### **Answer:**

- 1. vi /etc/aliases
- john: jane
- 2 . newaliases

We can redirect the mail of one user to another user using /etc/aliases file. In example all mail of john goes to jane user. When you configure this line mail automatically goes to jane's mail spooling directory.

#### **QUESTION:** 321

All mails to cracker.org should get by eric user.

#### **Answer:**

4. vi /etc/mail/virtusertable

@cracker.org eric

5. service sendmail restart

/etc/mail/virtusertable file is used to send the mail coming for virtual user to real user. According to question, all mail to cracker.org should get by eric user so @cracker.org eric : Which sends all mail of cracker.org to eric user.

#### **QUESTION:** 322

Your Machine Name is stationx.example.com, (x is your host IP address) which is already resolved. Set the default page for stationx.example.com by downloading www.html file from ftp.server1.example.com.

- 5. ftp ftp.server1.example.com a. Download the www.html
- 6. move the downloaded file into /var/www/html
- 7. Rename the file into index.html
- 8. Check using links http://stationx.example.com

/var/www/html is the default directory for httpd service. Index.html is the default directory index. To set the default page without configuring virtualhost copy the file as a index.html in /var/www/html.

#### **QUESTION:** 323

Configure the webserver for your local domain. Download a www.html file from ftp.server1.example.com/pub/rhce and rename it as index.html.

#### **Answer:**

Your local domain mean example.com domain. Lookup the example.com using host example.com you will get the IP address 192.168.0.254.

- 1. vi /etc/httpd/conf/httpd.conf <VirtualHost 192.168.0.254> ServerName sexample.com DocumentRoot /var/www/example DirectoryIndex index.html ServerAdmin webmaster@example.com </VirtualHost>
- 2. mkdir /var/www/example
- 3. Download the index.html file from the ftp server specified in question
- 4. Rename the www.html file to index.html
- 5. service httpd start|restart
- 6. chkconfig httpd on
- 7. check using: links http://example.com

#### **QUESTION:** 324

Eric user should able to write on Document root directory.

#### **Answer:**

Document directive is used in apache configuration file to specify the directory where all web site related documents are. According to question eric user should able to write into the Document root directory. Better set the permission using ACL (Access Control List), to apply the permission using acl needs to mount the filesystem with acl options. Example

 in above answer documentroot is in /var and /var is mounting separate file system so needs to mount the /var file system with acl option.

5. vi /etc/fstab

- LABEL=/var /var ext3 defaults 1 1
- 6. mount -o remount /var
- 7. setfacl -m u:eric:rwx /var/www/example
- 8. getfacl /var/www/example

getfacl and setfacl two commands used to maintain the permission through acl. setfacl is used to set the permission on file/directory, getfacl is used to display the permission of file/directory.

#### **QUESTION:** 325

Port 8080 Configure the squid server to allow the Local Domain and deny to cracker.org domain.

#### **Answer:**

At exam Lab example.com domain resides on 192.168.0.0/24 Network and cracker.org resides on 192.168.1.0/24 Network.

1. vi /etc/squid/squid.conf #detault: http port 8080 #Recommended minimum configuration: # Near the src acl src section acl allownet src 192.168.0.0/255.255.255.0 acl denynet src 192.168.1.0/255.255.255.0 #Default: # http\_access deny all #Under Here

> http\_access allow allownet http\_access deny denynet

- 
- 2. service squid start
- 3. chkconfig squid on

squid is a proxy caching server, using squid we can share the internet, block the internet, to certain network. First we should define the port for squid, the standard port for squid is 3128. We can run squid on different port by specifying http\_port portnumber.

#### **QUESTION:** 326

User eric should able to access the mail using IMAP over SSL

#### **Answer:**

IMAP is a very usefully protocol, but it lacks encryption. The dovecot package distributed with RHEL includes the ability to use IMAP over SSL, This requires the creation of a PEM format certificate.

6. cd /usr/share/ssl/certs

7. make dovecot.pem : Which generates the dovecot.pem certificate by reading MakeFile

8. Enable the imaps protocol from /etc/dovecot.conf vi /etc/dovecot.conf protocols = imap imaps

9. service dovecot restart : Restart the Dovecot service

# **QUESTION:** 327

ssh service is enabled in your Server. Configure to

- Deny the ssh from my133t.org domain.

- Allow the ssh service only from example.com domain.

#### **Answer:**

- $1<sup>1</sup>$ vi /etc/hosts.deny sshd:ALL EXCEPT .example.com or
- 1. vi /etc/hosts.deny sshd:ALL
- 2. vi /etc/hosts.allow
	- sshd:.example.com

We can secure the services using tcp\_wrappers. There are main two files,

/etc/hosts.allow and /etc/hosts.deny. There will be three stage access checking

- Is access explicitly permitted? Means permitted from /etc/hosts.allow?
- Otherwise, Is access explicitly denied? Means denied from /etc/hosts.deny?

- Otherwise, by default permit access if neither condition matched.

operation. To deny the services we can configure /etc/hosts.deny file using ALL and EXCEPT Pattern of /etc/hosts.allow and /etc/hosts.deny file is: Demon\_list:client\_list:options

In Client list can be either domain name or IP address.

#### **QUESTION:** 328

You have a domain in your LAN named example.com and my133t.org. Allow the

- Allow the FTP connection only from local domain.

- Deny the FTP connection from my133t.org

- 1. vi /etc/hosts.deny vsftpd:ALL EXCEPT .example.com or
- 1. vi /etc/hosts.deny vsftpd:ALL
- 2. vi /etc/hosts.allow vsftpd:.example.com

We can secure the services using tcp\_wrappers. There are main two files,

/etc/hosts.allow and /etc/hosts.deny. There will be three stage access checking

- Is access explicitly permitted? Means permitted from /etc/hosts.allow?

- Otherwise, Is access explicitly denied? Means denied from /etc/hosts.deny?

- Otherwise, by default permit access if neither condition matched.

operation. To deny the services we can configure /etc/hosts.deny file using ALL and EXCEPT Pattern of /etc/hosts.allow and /etc/hosts.deny file is: Demon\_list:client\_list:options

In Client list can be either domain name or IP address.

# **QUESTION:** 329

Configure to allow the pop3 and imap connection from your domain example.com and my133t.org domain.

# **Answer:**

1. vi /etc/hosts.deny

dovecot:ALL EXCEPT .example.com, .my133t.org

We can secure the services using tcp\_wrappers. There are main two files,

/etc/hosts.allow and /etc/hosts.deny. There will be three stage access checking

- Is access explicitly permitted? Means permitted from /etc/hosts.allow?

- Otherwise, Is access explicitly denied? Means denied from /etc/hosts.deny?

- Otherwise, by default permit access if neither condition matched.

operation. To deny the services we can configure /etc/hosts.deny file using ALL and EXCEPT Pattern of /etc/hosts.allow and /etc/hosts.deny file is: Demon\_list:client\_list:options

In Client list can be either domain name or IP address.

# **QUESTION:** 330

Port 8080 Configure the squid server to allow the Local Domain and deny to my133t.org domain.

At exam Lab example.com domain resides on 172.24.0.0/16 Network and my133t.org resides on 172.25.0.0/16 Network.

1. vi /etc/squid/squid.conf #detault: http\_port 8080 #Recommended minimum configuration: # Near the src acl src section acl allownet src 172.24.0.0/255.255.0.0 acl denynet src 172.25.0.0/255.255.0.0 #Default: # http\_access deny all

- #Under Here http\_access allow allownet http\_access deny denynet
- 2. service squid start
- 3. chkconfig squid on

squid is a proxy caching server, using squid we can share the internet, block the internet, to certain network. First we should define the port for squid, the standard port for squid is 3128. We can run squid on different port by specifying http\_port portnumber.

# For More exams visit https://killexams.com/vendors-exam-list

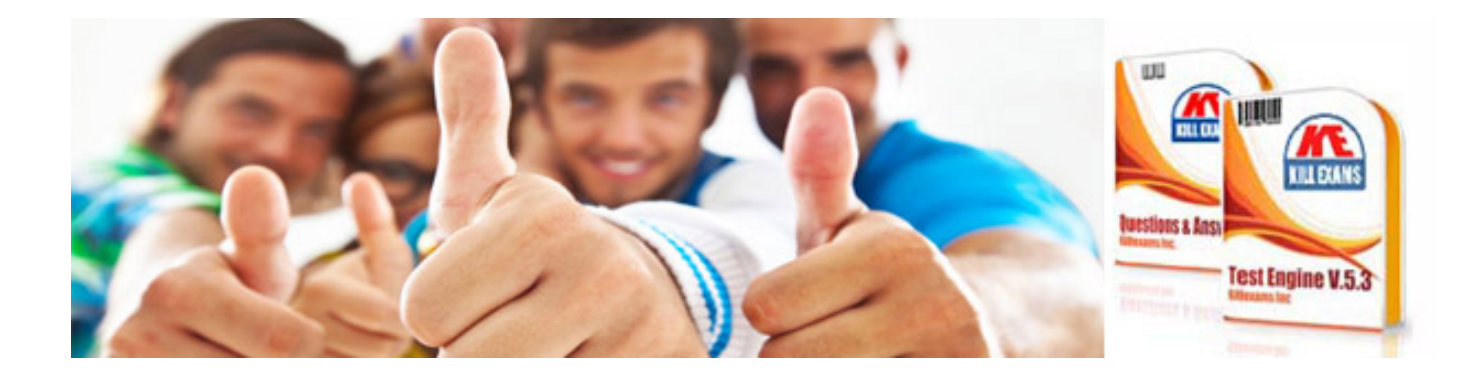

*Kill your exam at First Attempt....Guaranteed!*